# **Keyboard Shortcuts**

**To reduce the amount of mouse to keyboard switching use these keyboard shortcuts...**

This table contains information on how to: Move Around in a Document, Copy, Cut or Delete Text, Insert Special Characters, Select Text, Select Text in a table, Extend a Selection, and Move around in a table.

[To move around in a document](#page-0-0) [To Copy, Cut or Delete Text](#page-0-1) [To Insert Special Characters](#page-1-0) [To Select Text](#page-1-1) [To Select Text in a table](#page-1-2)  [To Extend a Selection](#page-1-3) 

### **To move around in a document**

<span id="page-0-0"></span>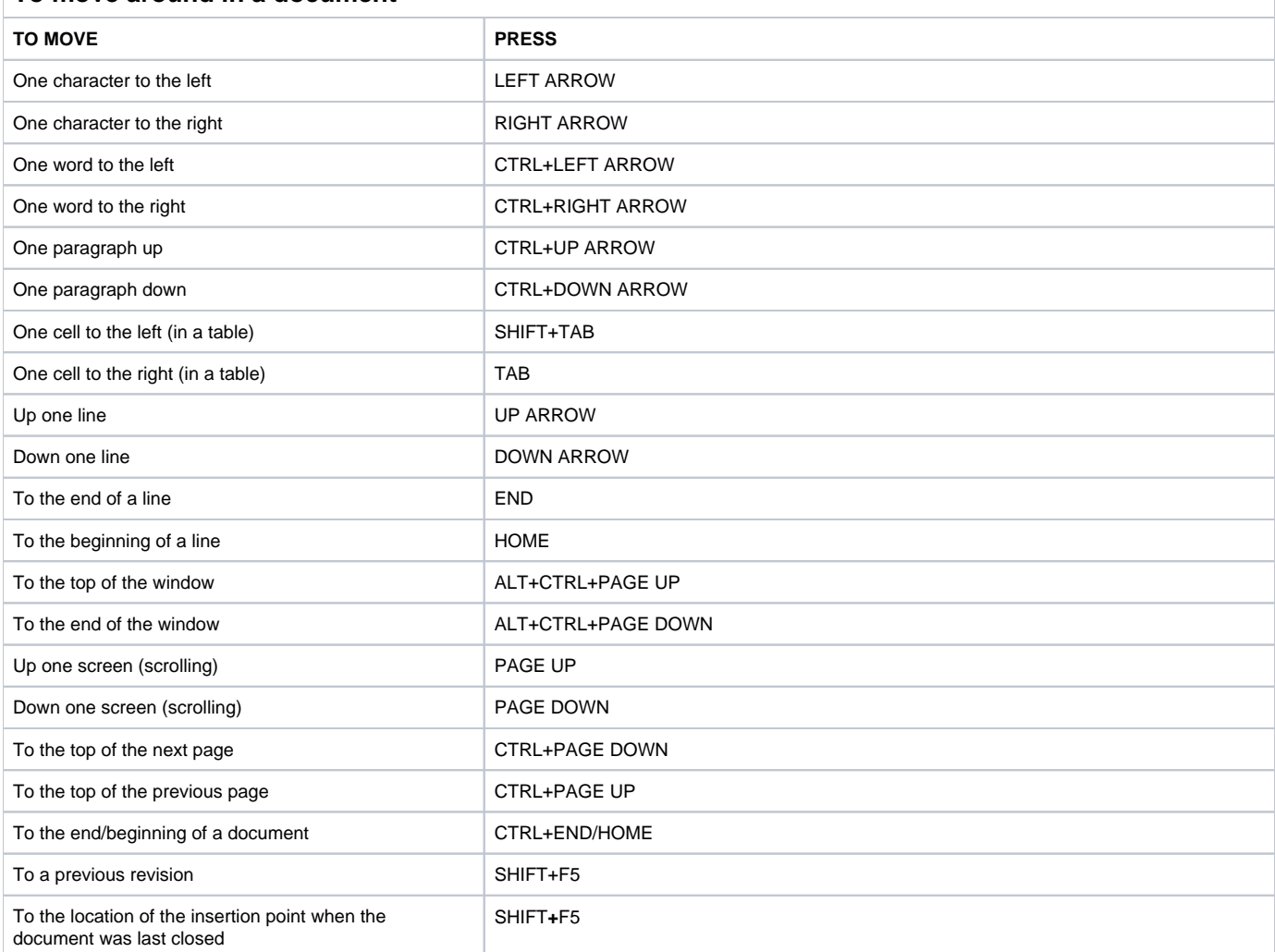

## **To Copy, Cut or Delete Text**

<span id="page-0-1"></span>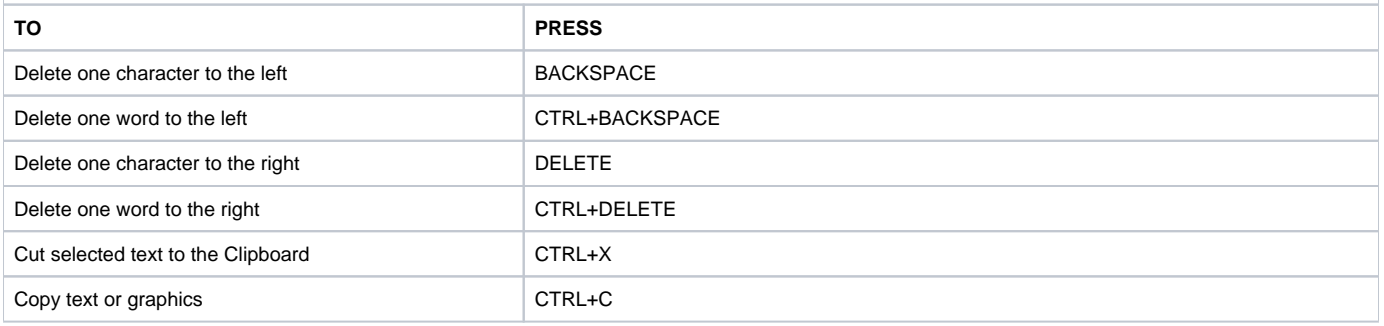

<span id="page-1-0"></span>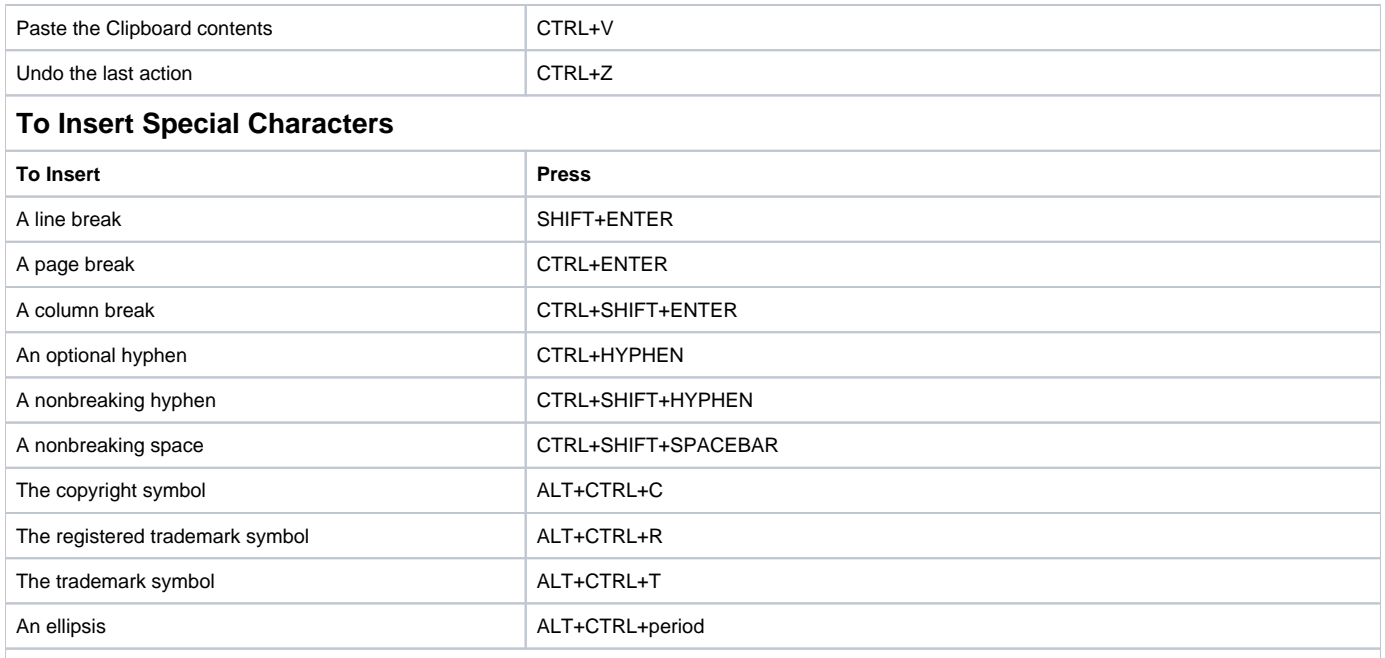

# <span id="page-1-1"></span>**To Select Text**

**HINT:** (Hold down SHIFT and press the key that moves the insertion point.)

If you know the key combination to move the insertion point, select the text by using the same key combination while holding down SHIFT key. Example RIGHT ARROW moves the insertion point to the next character, and SHIFT+RIGHT ARROW selects the next character.

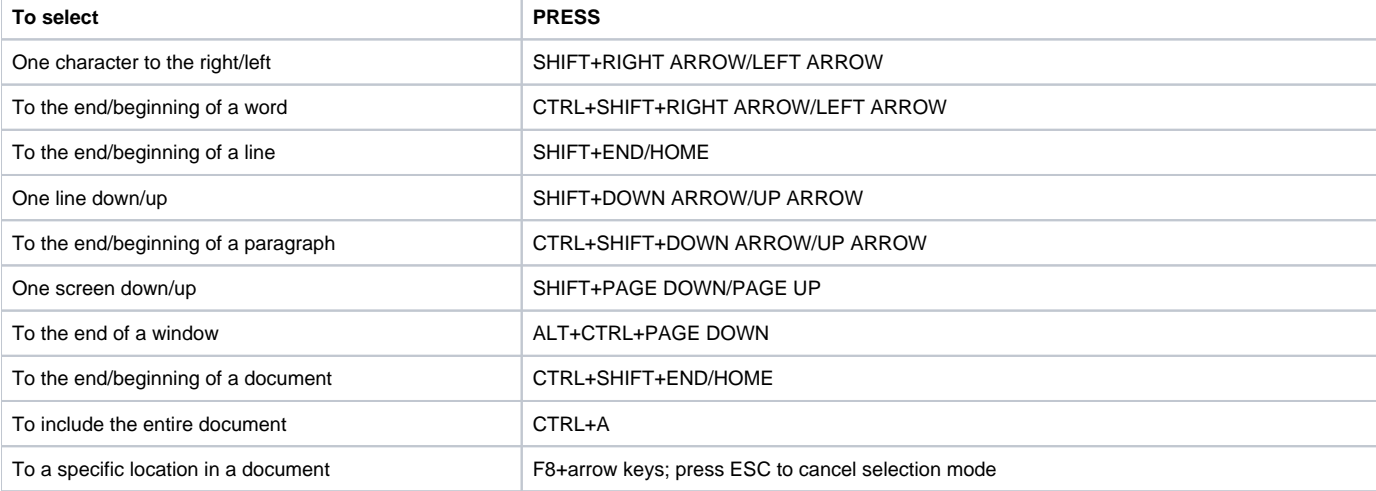

## <span id="page-1-2"></span>**To Select Text in a table**

<span id="page-1-3"></span>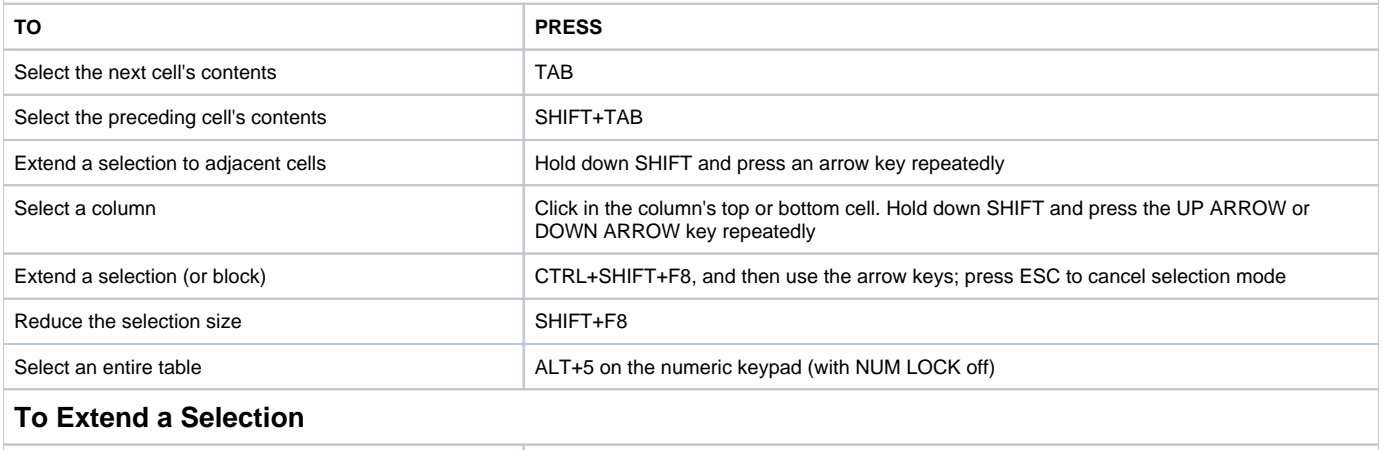

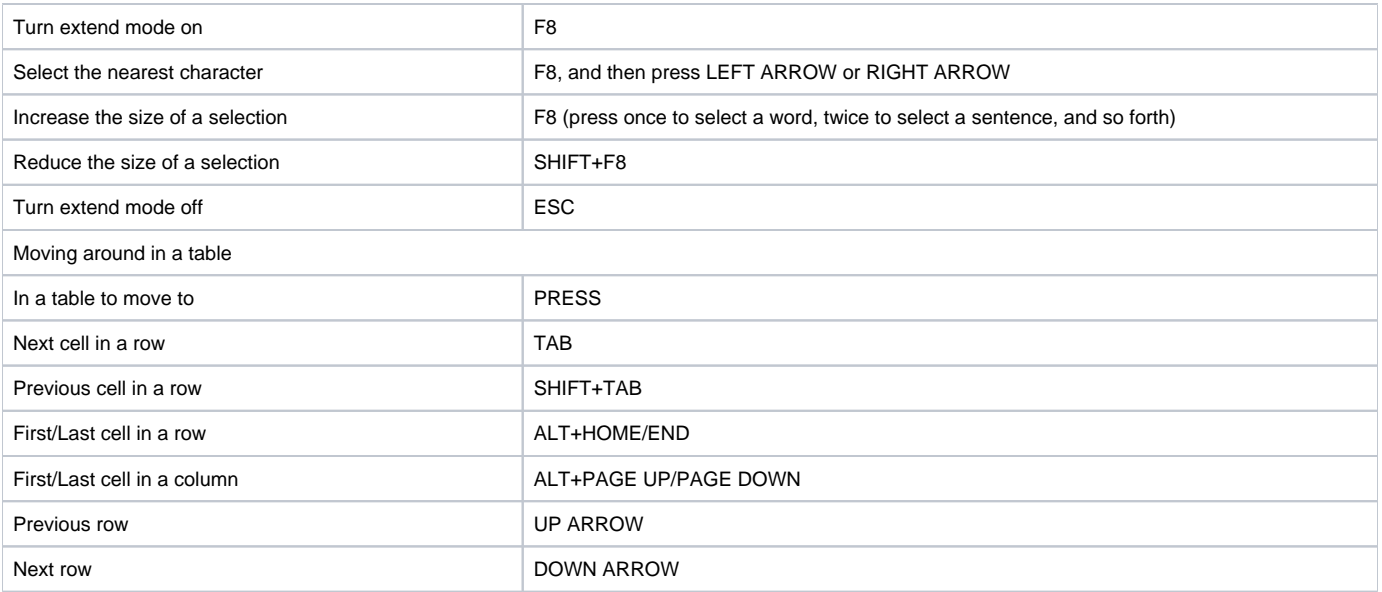